## 在RV110W上配置會話超時

## 目標 Ī

可以配置會話超時,這樣,如果訪客或管理員在指定的時間段內處於非活動狀態,將自動超時 。當使用者離開其電腦較長時間時,任何人都可以步行並訪問裝置。 會話超時將註銷使用者 ,因此經過指定的時間後,任何人都無法訪問裝置。

本文檔旨在向您展示如何在RV110W上配置會話超時。

## 適用裝置 Ĭ.

·RV110W

## 配置會話超時 Ī

步驟1.在Web配置實用程式中選擇Administration > Session Timeout。

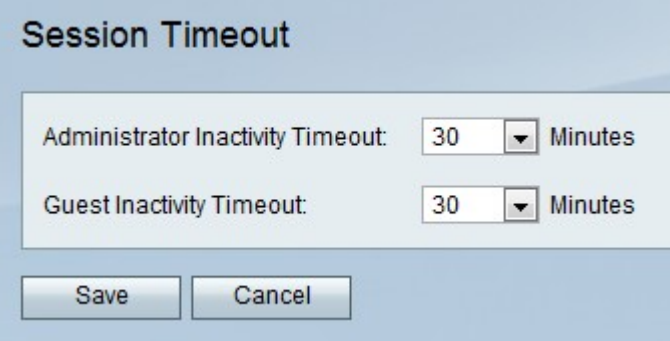

步驟2.在Administrator Inactivity Timeout下拉選單中,選擇會話由於不活動而超時之前的分鐘 數。這只會影響管理員。

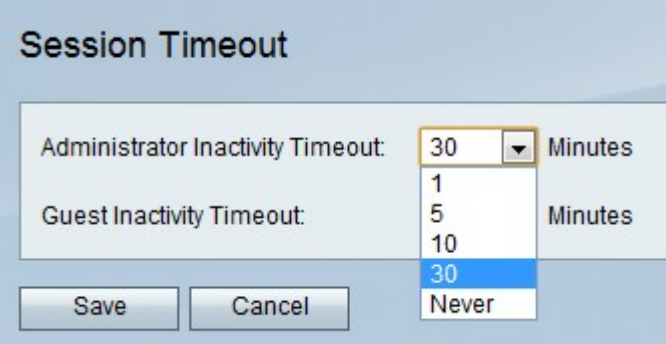

步驟3.在Guest Inactivity Timeout下拉選單中,選擇會話由於不活動而超時之前的分鐘數。這 只會影響訪客

步驟4.按一下「Save」。